# Modifier le nom de l'élu signataire

# **Contenu**

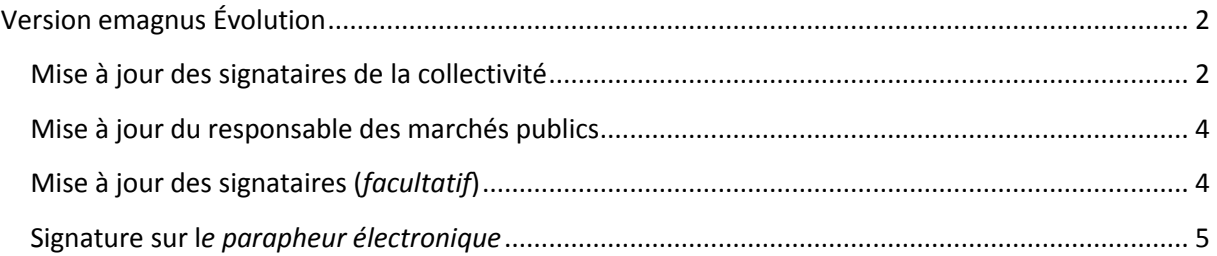

# <span id="page-1-0"></span>**Version emagnus Évolution**

### <span id="page-1-1"></span>**Mise à jour des signataires de la collectivité**

Les élections sont passées, votre maire ou président a changé. Veuillez suivre la procédure décrite ici pour mettre à jour le nom de l'élu dans votre progiciel comptable.

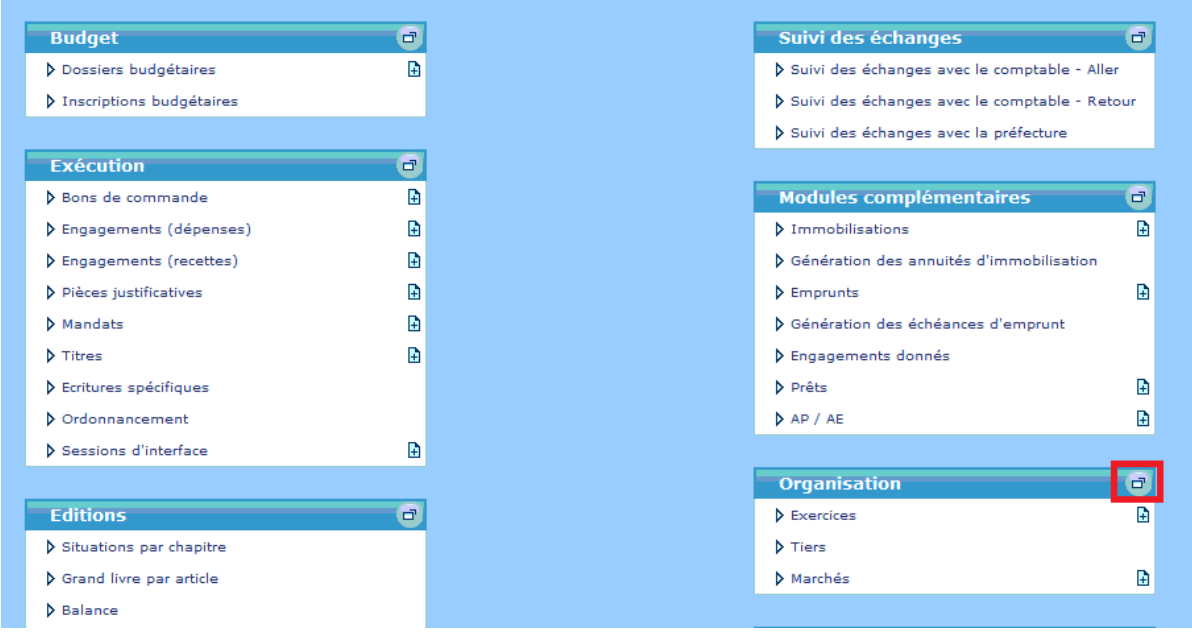

Ouvrir le bureau « Organisation », cliquez sur  $\sqrt{P}$  Collectivités dans le bloc Dossiers.

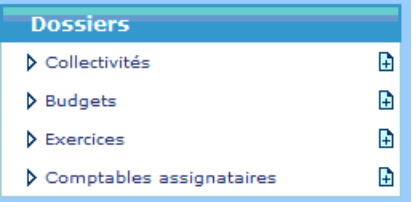

1. Dans la liste, pour chacune des collectivités, double-cliquez sur  $\overline{\mathbb{F}}$  en début ligne.

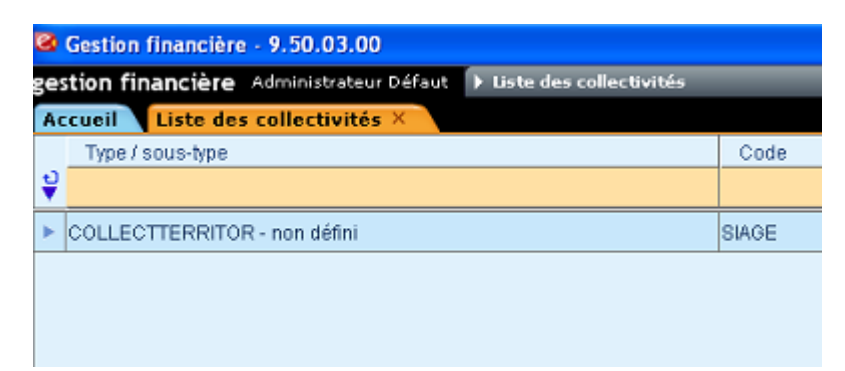

2

2. Sur la fiche de la collectivité, cliquez sur l'onglet

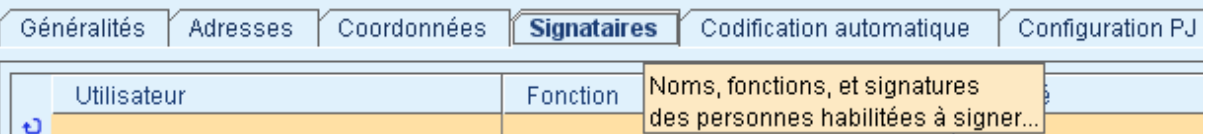

#### 3. Se positionner sur la dernière ligne de la liste

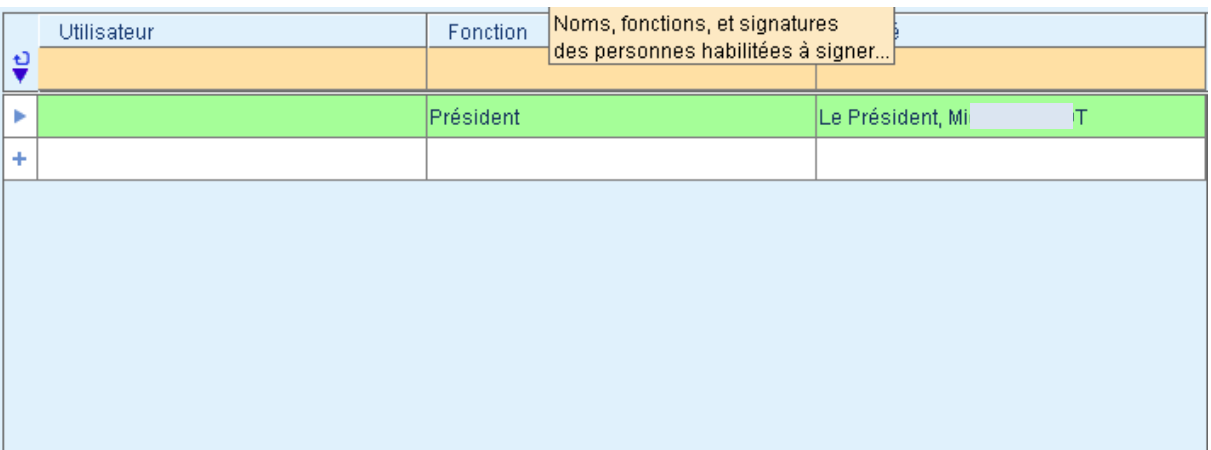

4. Puis remplir la partie de droite

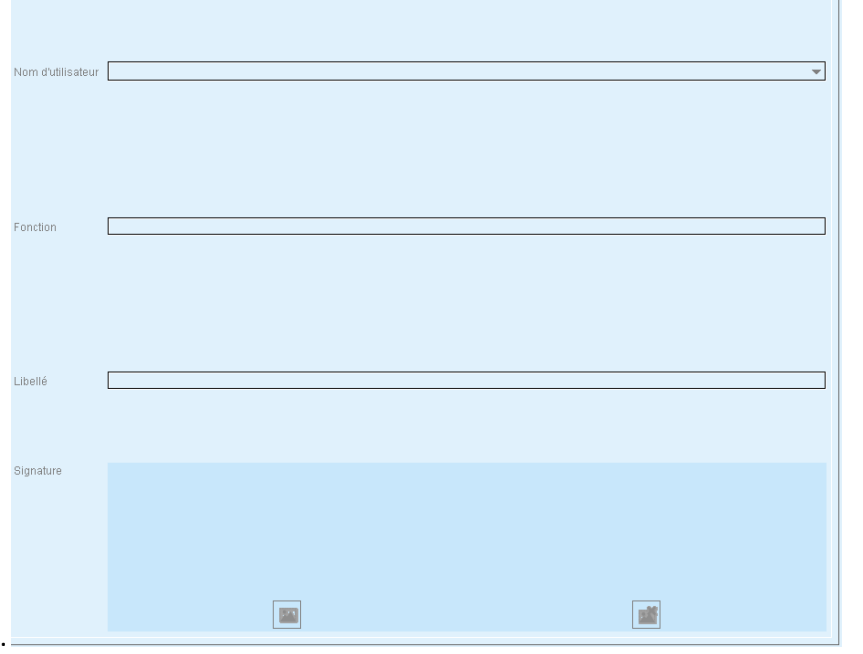

- 5. Répéter les manipulations 3 et 4 pour chaque élu signataire.
- 6. Sélectionner le maire/président et cliquez sur  $\boxed{\text{Signataire part}}$  et  $\boxed{\text{Energyster}}$

日

#### <span id="page-3-0"></span>**Mise à jour du responsable des marchés publics**

Ouvrir le bureau « Organisation », cliquez sur  $\sqrt{ }$  Collectivités dans le bloc Dossiers.

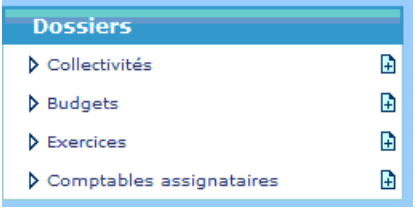

Dans l'onglet **Généralités**, modifier le nom du responsable du pouvoir adjudicateur.

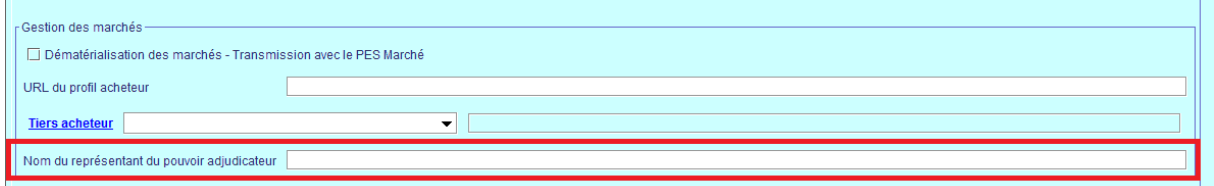

Cette option est utilisée dans la génération de flux PES Marchés.

## <span id="page-3-1"></span>**Mise à jour des signataires (***facultatif***)**

Depuis l'écran d'accueil, cliquez sur  $\lambda$  Budgets dans le bloc Organisation.

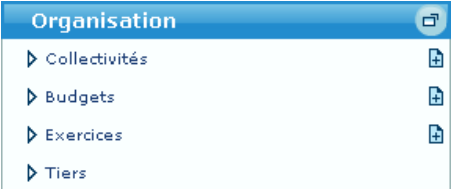

1. Dans la liste, pour chacun des budgets, double-cliquez sur **e**n début ligne.

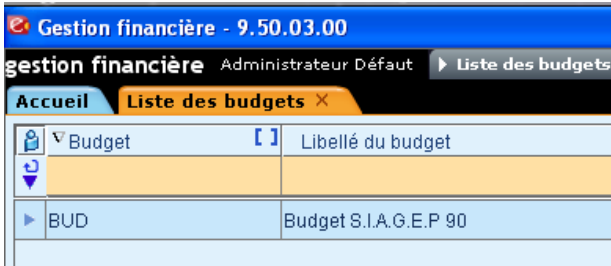

2. Dans l'onglet « Généralités », renseignez les signataires dans le cadre « Définition des signataires » en utilisant les menus déroulants. Il y sera listé les signataires de la collectivité.

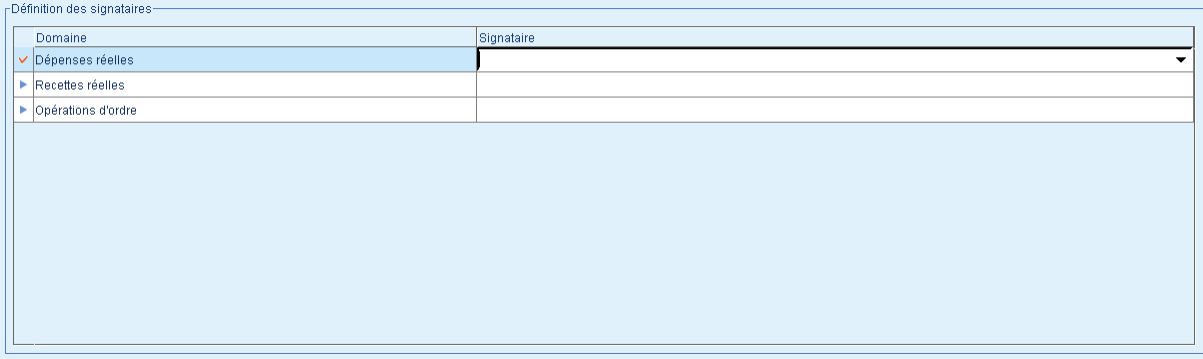

## <span id="page-4-0"></span>**Signature sur l***e parapheur électronique*

Contacter le service informatique pour créer le bureau du nouvel élu signataire en indiquant :

- Nom
- $\triangleright$  Prénom
- Adresse mail (facultatif) pour les notifications de flux en attente de signature
- Rôle (Maire, président, vice-président, adjoint)